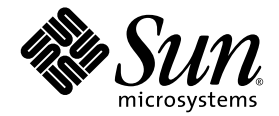

# Baie Sun StorEdge<sup>™</sup> 6120 Notes de version

Version 1.2.2

Sun Microsystems, Inc. www.sun.com

Référence n° 817-2222-13 avril 2004, révision A

Faites-nous part de vos commentaires concernant ce document sur le site http://www.sun.com/hwdocs/feedback

Copyright © 2004 Sun Microsystems, Inc., 4150 Network Circle, Santa Clara, CA 95054, Etats-Unis. Tous droits réservés.

Sun Microsystems, Inc. possède des droits de propriété intellectuelle sur la technologie incorporée au présent produit ou document. En particulier, et sans limitation, ces droits de propriété intellectuelle peuvent porter sur un ou plusieurs brevets américains répertoriés à l'adresse<br>http://www.sun.com/patents et un ou plusieurs autres brevets, en attente

Ce produit ou ce document est distribué sous licence, laquelle en limite l'utilisation, la reproduction, la distribution et la décompilation. Aucune partie de ce produit ou document ne peut être reproduite sous aucune forme, par quelque moyen que ce soit, sans l'autorisation écrite préalable de Sun et de ses bailleurs de licence, le cas échéant.

Les logiciels tiers, y compris la technologie de restitution des polices, sont soumis aux droits d'auteur et sont obtenus sous licence auprès de fournisseurs de Sun.

Des parties du produit peuvent être dérivées de systèmes Berkeley BSD, sous licence de l'Université de Californie. UNIX est une marque<br>déposée aux États-Unis et dans d'autres pays, et exclusivement sous licence par X/Open

Sun, Sun Microsystems, le logo Sun, Java et Sun StorEdge sont des marques commerciales ou des marques déposées de Sun Microsystems, Inc. aux Etats-Unis et dans d'autres pays.

Toutes les marques SPARC sont utilisées sous licence et sont des marques commerciales ou déposées de SPARC International, Inc. aux États-Unis et dans d'autres pays. Les produits portant les marques SPARC sont basés sur une architecture développée par Sun Microsystems, Inc.

Netscape est une marque ou une marque déposée de Netscape Communications Corporation aux Etats-Unis et dans d'autres pays.

Le produit dont il est question dans ce manuel ainsi que les informations qu'il contient sont soumis à la législation des Etats-Unis sur le contrôle à l'exportation et peuvent être soumis à la législation sur l'exportation ou l'importation d'autres pays. L'utilisation à des fins d'armes nucléaires, missiles, biologiques chimiques ou maritimes nucléaires, directe ou indirecte, est strictement interdite. L'exportation ou la réexportation dans des pays soumis à l'embargo américain, ou à des entités figurant sur des listes, aux Etats-Unis, d'interdiction à l'exportation, y compris, mais sans s'y limiter, les personnes exclues et les listes de ressortissants nommés est strictement interdite.

CETTE PUBLICATION EST FOURNIE « EN L'ETAT » ET AUCUNE CONDITION, EXPRESSE OU IMPLICITE, REPRESENTATION OU GARANTIE N'EST ACCORDEE, Y COMPRIS TOUTE GARANTIE IMPLICITE RELATIVE A LA COMMERCIALISATION, L'ADEQUATION A UN USAGE PARTICULIER OU LA NON VIOLATION DE DROITS. CE DENI DE GARANTIE NE S'APPLIQUERAIT PAS, DANS LA MESURE OU IL SERAIT TENU JURIDIQUEMENT NUL ET NON AVENU.

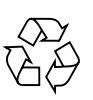

Produit recyclable

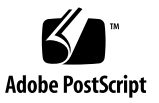

# Baie Sun StorEdge 6120 version 1.2.2 Notes de version

Ce document contient les dernières informations relatives à la baie Sun StorEdge™ 6120. Ces informations peuvent avoir une incidence sur l'installation et l'utilisation du produit. Il est impératif de lire ce document avant de procéder à l'installation de la baie ou de lire toute autre documentation relative à un produit similaire.

Ce document s'applique aux versions 1.2, 1.2.1 et 1.2.2. Les notes de mise à jour comportent les sections suivantes :

- [« Modifications appliquées par la version 1.2.2 », page 2](#page-3-0)
- [« Fonctionnalités de la version 1.2.1 », page 2](#page-3-1)
- [« Fonctionnalités de la version 1.2 », page 3](#page-4-0)
- [« Configuration requise », page 4](#page-5-0)
- [« Progiciels et correctifs requis », page 4](#page-5-1)
- [« Problèmes et bogues connus », page 10](#page-11-0)
- [« Documentation du produit », page 42](#page-43-0)
- [« Documentation relative aux fonctionnalités du produit », page 18](#page-19-0)
- [« Terminologie relative à la baie Sun StorEdge 6120 », page 43](#page-44-0)
- [« Informations de contact », page 44](#page-45-0)

# <span id="page-3-0"></span>Modifications appliquées par la version 1.2.2

La version 1.2.2 contient des mises à jour du microprogramme des baies et fournit des directives pour le remplacement des batteries des baies. Pour de plus amples informations sur la façon d'obtenir et d'installer le correctif du microprogramme et sur le remplacement des batteries des baies, reportez-vous aux sections suivantes :

- [« Remplacement des batteries », page 2](#page-3-2)
- [« Progiciels et correctifs requis », page 4](#page-5-1)

## <span id="page-3-2"></span>Remplacement des batteries

Les batteries d'une baie Sun doivent être remplacées tous les quatre ans ou en cas d'échec des tests de batterie automatiques de la baie. Les tests de batterie contrôlent régulièrement la viabilité, le temps de rétention, la température et les cycles de régénération des batteries. Lorsqu'un test de batterie échoue, un message d'erreur est consigné dans le fichier syslog.

# <span id="page-3-1"></span>Fonctionnalités de la version 1.2.1

La version 1.2.1 comporte une aide en ligne localisée pour le logiciel Sun StorEdge Configuration Service sur les hôtes Solaris externes pour gérer les baies Sun StorEdge 6120.

# <span id="page-4-0"></span>Fonctionnalités de la version 1.2

La version 1.2 inclut les fonctionnalités supplémentaires suivantes :

- [« Disques de secours de la baie », page 3](#page-4-1)
- [« Nettoyage de disque », page 3](#page-4-2)
- [« Initialisation Fast Volume », page 3](#page-4-3)
- [« Isolation des défaillances des lecteurs principaux \(BEFIT\) », page 4](#page-5-2)

Cette section donne un aperçu de ces fonctions. Pour de plus amples informations, reportez-vous à la section [« Documentation relative aux fonctionnalités du produit »,](#page-19-0)  [page 18.](#page-19-0)

## <span id="page-4-1"></span>Disques de secours de la baie

La fonction disque de secours de la baie vous permet de choisir des disques servant d'unités de secours pour remplacer les lecteurs défaillants. Vous pouvez configurer les disques de secours pour qu'ils soient utilisés de façon globale ou dédiés à un groupe particulier.

# <span id="page-4-2"></span>Nettoyage de disque

La fonction de nettoyage de disque vérifie en permanence la cohérence des volumes. En conséquence, les voyants du disque clignotent en vert, quelle que soit l'E/S. La fonction de nettoyage de disque est activée par défaut.

**Attention –** Ne désactivez pas le nettoyage de disque, car cela provoquerait des erreurs latentes de blocs de disques susceptibles d'engendrer des défaillances de plusieurs disques et des pertes de données.

# <span id="page-4-3"></span>Initialisation Fast Volume

La fonction d'initialisation Fast Volume modifie la méthode d'initialisation RAID des baies Sun StorEdge 6020 et 6120 pour permettre d'accéder aux volumes beaucoup plus rapidement qu'avec les versions précédentes du microprogramme.

Par exemple, dans une configuration de 12 volumes (2x6), l'initialisation Fast Volume peut améliorer la durée d'initialisation RAID jusqu'à 90 %.

# <span id="page-5-2"></span>Isolation des défaillances des lecteurs principaux (BEFIT)

La fonction BEFIT, également appelée mode de diagnostic de boucle en ligne, garantit la disponibilité permanente des lecteurs principaux grâce à la détection, à l'isolation et au dépannage des unités remplaçables sur site (FRU) défectueuses.

# <span id="page-5-0"></span>Configuration requise

La configuration matérielle et logicielle minimale requise pour la baie Sun StorEdge 6120 et les autres logiciels pris en charge est décrite dans le *Guide d'installation de la baie Sun StorEdge 6120*.

Pour de plus amples informations sur les progiciels et les correctifs requis pour les logiciels de gestion et hôtes de données, reportez-vous à la section suivante.

# <span id="page-5-1"></span>Progiciels et correctifs requis

Cette section présente les progiciels et les correctifs requis avec cette version du produit pour les logiciels de gestion et hôtes de données.

Les opérations *doivent* être effectuées dans l'ordre suivant :

- **1. Si nécessaire, installez les progiciels de gestion.**
- **2. Si nécessaire, installez les correctifs d'hôtes de données.**
- **3. Installez les correctifs des logiciels de gestion.**

# Progiciels

Vous pouvez gérer la baie Baie Sun StorEdge 6120 avec l'un des progiciels suivants, installés sur un hôte disposant d'une connexion Ethernet à la baie.

- Progiciels pour hôtes Solaris
	- Logiciel de configuration hôte Sun StorEdge 6000 Family

Ce progiciel peut être utilisé sur un hôte Solaris et inclut les logiciels Sun StorEdge Configuration Service, Storage Automated Diagnostic Environment (Device Edition) et l'interface de ligne de commande (ILC) de configuration à distance (sscs).

Pour en savoir plus, reportez-vous au *Guide d'installation du logiciel de configuration hôte Sun StorEdge 6000 Family*.

- Progiciels pour hôtes autres que Solaris
	- Traffic Manager
	- Client ILC distant (client de script léger)
- Bibliothèque de prise en charge de baies VERITAS

Elle est nécessaire pour la prise en charge de VERITAS Volume Manager avec la baie.

### Pour installer les progiciels

#### **1. Rendez-vous sur le site :**

http://www.sun.com/download

- **2. Dans la fenêtre Browse By Category (recherche par catégorie), cliquez sur le champ Recherche.**
- **3. Dans le champ Recherche, entrez « 6000 ».**
- **4. Cliquez sur le logiciel de configuration hôte Sun StorEdge 6000 Family 2.3.**

La liste des éléments à télécharger pour toutes les plates-formes apparaît.

- **5. Cliquez sur le bouton de téléchargement.**
- **6. Indiquez votre nom d'utilisateur et votre mot de passe pour vous connecter.**  Le contrat de licence s'affiche.
- **7. Cliquez sur « Accept » (Accepter) pour accepter le contrat de licence, puis cliquez sur « Continue » (Continuer).**
- **8. Pour télécharger les fichiers, cliquez sur le nom des fichiers correspondant à votre système d'exploitation.**
- **9. Exécutez le script d'installation (**install.sh**) comme indiqué dans le** *Guide d'installation du logiciel de configuration hôte Sun StorEdge 6000 Family.*

# Correctifs des logiciels

[TABLEAU 1](#page-7-0) répertorie les versions minimales des correctifs de logiciels requis pour l'utilisation de la baie.

| <b>Plate-forme</b>                                                                | Version du correctif/source     | Description du correctif                                                                                                    |
|-----------------------------------------------------------------------------------|---------------------------------|----------------------------------------------------------------------------------------------------|
| Système d'exploitation<br>Solaris 9, première<br>version ou version<br>ultérieure | http://www.sunsolve.sun.com     | Logiciel Sun StorEdge SAN Foundation<br>version 4.2 ou ultérieure :<br>Pour de plus amples informations sur les<br>correctifs et les produits, reportez-vous au<br>manuel Sun StorEdge SAN Foundation 4.n<br>Installation Guide à l'adresse suivante :<br>http://www.sun.com/storage/san |
| Solaris 8. version                                                                | 112392-05 ou version ultérieure | Correctif général VERITAS VxVM 3.5*                                                                                                    |
| 04/01 ou ultérieure                                                               | http://www.sunsolve.sun.com     |                                                                                                    |
| <b>Systèmes</b>                                                                   | Microsoft                       | Service Pack Microsoft Windows NT, SP 6A                                                                                                    |
| d'exploitation<br><b>Microsoft Windows NT</b>                                     | http://www.sunsolve.sun.com     | Sun StorEdge Traffic Manager 3.0 NT                                                                                                    |
| Microsoft<br>Windows 2000 Server<br>et Advanced Server                            | Microsoft                       | Service Pack Microsoft Windows 2000, SP 3                                                                                                    |
|                                                                                   | http://www.sunsolve.sun.com     | Sun StorEdge Traffic Manager 3.n<br>Windows 2000                                                                                                    |
| <b>IBM AIX 4.3.3</b>                                                              | <b>IBM</b>                      | <b>ML10</b><br>Sun StorEdge Traffic Manager 3.n AIX<br><b>ML03</b><br>Sun StorEdge Traffic Manager 3.n AIX<br>Jeu de correctifs, septembre 2002<br>Sun StorEdge Traffic Manager 3.n HP-UX<br>Version 2.4.7-10                                                                            |
|                                                                                   | http://www.sunsolve.sun.com     |                                                                                                    |
| IBM AIX 5.1 32 et<br><b>IBM</b><br>64 bits<br>http://www.sunsolve.sun.com         |                                 |                                                                                                    |
|                                                                                   |                                 |                                                                                                    |
| HP-UX 11.00 et 11.i                                                               | Hewlett-Packard                 |                                                                                                    |
|                                                                                   | http://www.sunsolve.sun.com     |                                                                                                    |
| Red Hat Linux 7.2<br>(prise en charge de<br>l'acheminement<br>unique)             | Red Hat Linux                   |                                                                                                    |

<span id="page-7-0"></span>**TABLEAU 1** Correctifs des logiciels

\* Nécessaire uniquement sur les systèmes exécutant VERITAS Volume Manager avec la baie.

### Pour installer les correctifs des logiciels d'hôtes de données

- **1. Identifiez les correctifs des logiciels d'hôtes de données requis dans la liste du**  [TABLEAU 1](#page-7-0)**.**
- **2. Rendez-vous sur le site :**

http://www.sunsolve.sun.com.

- **3. Cliquez sur le lien Patchfinder (recherche de correctifs).**
- **4. Téléchargez les correctifs nécessaires.**
- **5. Utilisez la commande** patchadd**(1M) au cours d'une session d'ILC pour installer les correctifs des logiciels d'hôtes de données.**

Pour en savoir plus sur les correctifs, consultez les fichiers README correspondants.

# <span id="page-8-0"></span>Avant la mise à niveau du microprogramme d'une baie

Avant de suivre la procédure de mise à niveau du microprogramme d'une baie 3.1.x, vous devez procéder au nettoyage des disques. Si des problèmes sont détectés pendant cette opération, il vous faut les résoudre avant d'effectuer la mise à niveau. Une fois que les lecteurs de disque sont exempts d'erreurs, vous pouvez installer le microprogramme 3.1.x. Le microprogramme active par défaut la fonction de nettoyage de disque, garantissant ainsi automatiquement l'intégrité de vos données. Pour de plus amples informations sur cette nouvelle fonction, reportez-vous à la section [« Nettoyage de disque », page 3.](#page-4-2)

Au besoin, effectuez une sauvegarde avant de commencer cette procédure.

**Remarque –** Avant d'effectuer la mise à niveau du microprogramme du lecteur de disques, mettez en attente toutes les E/S des volumes connectés à la baie à mettre à niveau.

Pour nettoyer les lecteurs de disques avant d'installer le microprogramme version 3.1.x, suivez la procédure ci-dessous à la ligne de commande de la baie :

**1. Obtenez une liste des volumes avec la commande** vol list**.**

6120:/: vol list

**2. Exécutez la commande** vol verify **sur chaque volume de la configuration afin de vérifier leur intégrité.**

6120:/:<#> vol verify nom-volume fix rate n

Dans cette commande*, n* correspond au taux de vérification, qui doit être compris entre 1 et 8. Le taux par défaut est 1 (taux ayant l'impact le plus réduit sur les performances de l'hôte de données).

**Remarque –** Dans une configuration à haute disponibilité (HA), la commande vol verify peut être exécutée sur un seul volume à la fois.

L'exécution de la commande vol verify peut durer plusieurs heures, selon l'activité du système et le taux de vérification choisi.

# <span id="page-9-0"></span>Correctifs des logiciels de gestion

La section suivante présente les différents correctifs des logiciels de gestion requis pour les versions 1.2.2, 1.2.1 et 1.2.

#### **Version 1.2.2**

- 115179-06 Correctif du microprogramme version 3.1.3
- 114708-02 Correctif du microprogramme pour lecteur 10k 72 Gigabit
- 114709-02 Correctif du microprogramme pour lecteur 10k 146 Gigabit

#### **Version 1.2.1**

- 115179-04 Correctif du microprogramme version 3.1.2
- 116655-01 Correctif de localisation pour le logiciel de contrôle des hôtes externes

#### **Version 1.2**

- 114950-04 Logiciel de gestion Application Configuration Service et profils de stockage. Installez ce correctif si l'application Configuration Service est installée sur l'hôte de gestion.
- 116141-01 Correctifs WBEM pour Solaris 8 nécessaires pour 114950-0
- 114961-03 Logiciel de gestion Client ILC
- 115179-01 Correctif du microprogramme version 3.1
- 114590-18 Correctif de prise en charge Storage Automated Diagnostic Environment (pour les hôtes uniquement ; installez-le si le logiciel Storage Automated Diagnostic Environment version 2.2 est installé sur l'hôte de gestion).

### ▼ Pour installer les correctifs des logiciels de gestion

**Remarque –** Avant d'exécuter la procédure de mise à niveau du microprogramme des baies, reportez-vous à la section [« Avant la mise à niveau du microprogramme](#page-8-0)  [d'une baie », page 7](#page-8-0).

**Remarque –** Avant d'installer le logiciel Sun StorEdge Configuration Service à partir du CD sur les systèmes Solaris 8, reportez-vous au bogue n° 4970813, section [« Problèmes d'installation de logiciels sur les hôtes Solaris 8 », page 14.](#page-15-0)

- **1. Identifiez les correctifs du logiciel de gestion requis.**
- **2. Rendez-vous sur le site** http://www.sunsolve.sun.com**.**
- **3. Cliquez sur le lien Patchfinder (recherche de correctifs).**
- **4. Téléchargez les correctifs nécessaires.**
- **5. Utilisez la commande** patchadd**(1M) au cours d'une session d'ILC pour installer les correctifs du logiciel de gestion.**

Pour en savoir plus sur les correctifs, consultez les fichiers README correspondants.

# <span id="page-11-0"></span>Problèmes et bogues connus

Les sections qui suivent décrivent les problèmes et bogues connus dans cette version du produit :

- [« Problèmes connus », page 10](#page-11-1)
- [« Bogues », page 13](#page-14-0)

## <span id="page-11-1"></span>Problèmes connus

Cette section répertorie les problèmes connus et les directives qui ne possèdent pas de numéro d'identification de bogue Sun. Cette section contient les rubriques suivantes :

- [« Erreurs de réglage des fuseaux horaires et contrôleurs u1 », page 10](#page-11-2)
- [« Gestion des baies Baie Sun StorEdge 6120 », page 11](#page-12-0)
- [« Netscape Version 4.79 », page 12](#page-13-0)
- [« Versions précédentes du navigateur », page 12](#page-13-1)
- [« Etat de la baie », page 12](#page-13-2)

#### <span id="page-11-2"></span>*Erreurs de réglage des fuseaux horaires et contrôleurs u1*

Une désactivation ponctuelle des contrôleurs u1 dans les baies de stockage au sein des châssis du système a été constatée.

Ce problème ne provoque ni perte ni altération des données. Le contrôleur secondaire prend le relais et l'accès aux données est toujours possible. Cependant, l'intervention de personnel qualifié est nécessaire pour réactiver l'unité de contrôleur maîtresse.

Cette erreur se produit de temps à autre après une séquence de commandes set et sys, y compris le réglage du fuseau horaire par l'intermédiaire de la commande set timezone GMT ou du logiciel de gestion. Généralement, ces commandes sont exécutées uniquement pendant la configuration initiale du système, la reconfiguration du système ou l'installation d'un nouveau système d'exploitation. Cette erreur est plus fréquente sur les systèmes qui possèdent un grand nombre de baies, tels que les châssis avec 5 baies 2x2.

L'erreur produit la séquence d'événements suivante :

1. L'unité contrôleur maîtresse bascule vers l'unité contrôleur maîtresse de secours.

L'architecture de la baie prend en charge les défaillances et évite la perte de données. Le contrôleur secondaire prend le relais des LUN et permet à l'hôte de continuer à accéder aux données. Aucune altération ou perte de données ne survient ; le contrôleur d'origine ne prend en compte le transfert de données depuis l'hôte qu'une fois que la mémoire cache est reproduite sur le contrôleur distant.

2. L'unité de contrôle maîtresse est désactivée.

#### **Procédure de reprise**

Le personnel qualifié peut réactiver l'unité de contrôle maîtresse et restaurer la redondance de la baie de la façon suivante :

- 1. Exécution de la commande enable pour réactiver l'unité de contrôle maîtresse défaillante.
- 2. Exécution de la commande set timezone.

La commande set timezone ne subit que des défaillances intermittentes ; elle est donc susceptible de fonctionner la deuxième fois.

La baie doit à nouveau fonctionner normalement.

### <span id="page-12-0"></span>*Gestion des baies Baie Sun StorEdge 6120*

Vous pouvez gérer les baies Baie Sun StorEdge 6120 via l'hôte de gestion exécutant le logiciel Sun StorEdge Configuration Service. Une fois installée et configurée, cette fonction vous permet de gérer les baies à l'aide d'une interface utilisateur graphique (GUI) de navigateur pour Solaris ou d'un client d'interface de ligne de commande (ILC) de script léger en mode hôte natif pour les systèmes d'exploitation pris en charge. Contrairement à l'interface de gestion du système Sun StorEdge 6320, ce logiciel doit être chargé sur un hôte disposant d'une connexion Ethernet vers les baies gérées.

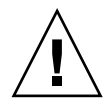

**Attention –** Du fait que le logiciel Sun StorEdge Configuration Service conserve le service de configuration et l'état de la baie, il ne faut pas utiliser l'interface Telnet pendant qu'une baie est gérée à l'aide du logiciel Sun StorEdge Configuration Service.

Si Sun StorEdge Configuration Service est activé et que vous ajoutez une baie précédemment gérée à l'aide de l'interface Telnet, vous devez enregistrer et supprimer tous les paramètres de contrôle d'accès aux LUN existants, tels que les groupes d'initiateurs et les paramètres de masquage des LUN. Après quoi, vous pouvez enregistrer la baie dans l'outil Sun StorEdge Configuration Service, reconfigurer les groupes de stockage et les groupes d'initiateurs et définir les autorisations.

Dans la mesure du possible, utilisez l'ILC sscs ou l'interface graphique. Cependant, certaines fonctions requièrent l'accès du personnel qualifié à la baie à partir de la ligne de commande disponible via une connexion série.

#### <span id="page-13-0"></span>*Netscape Version 4.79*

Si vous cliquez deux fois sur la barre supérieure de la fenêtre de Netscape™ version 4.79 ou si vous redimensionnez la fenêtre, une perte de contexte risque de survenir à l'écran. Si cela se produit, sélectionnez Actualiser dans le menu de la Fenêtre.

### <span id="page-13-1"></span>*Versions précédentes du navigateur*

Si vous gérez les baies Sun StorEdge 6120 avec une version précédente d'un navigateur Web (basée sur HTTP 1.0) telle que Netscape version 4.x ou antérieure, une temporisation peut avoir lieu lorsque vous créez des configurations de grande ampleur. En effet, le calcul des capacités prend plus longtemps pour les configurations de grande taille, et si vous utilisez une ancienne version d'un navigateur, une temporisation intervient avant que le calcul ne soit terminé. Si cela vous arrive, rechargez la page dans le navigateur et poursuivez.

Si les temporisations sont trop nombreuses, effectuez une mise à niveau de votre navigateur vers HTTP 1.1 (Netscape 6 ou version ultérieure).

#### <span id="page-13-2"></span>*Etat de la baie*

Lorsque vous modifiez les paramètres réseau d'une baie à l'aide du logiciel Sun StorEdge Configuration Service, un état d'erreur s'affiche à tort pour cette baie. Si vous modifiez la configuration réseau d'une baie, vous devez adapter les connexions physiques du réseau en fonction des nouveaux paramètres réseau de la baie. Mettez à jour les paramètres de la baie à l'aide du logiciel Sun StorEdge Configuration Service, appliquez ces paramètres, puis remplacez la connexion réseau physique par le sous-réseau utilisé pour accéder à la passerelle.

### *Mise à jour des versions des FRU*

Après l'ajout d'une unité remplaçable sur site (FRU), vous devez vérifier que la version de la FRU est prise en charge et compatible avec les autres composants (pour ce faire, tapez la commande ver dans l'interface de ligne de commande pour afficher la version actuelle du microprogramme du contrôleur d'une baie ; tapez ensuite la commande lpc version pour afficher la version du microprogramme de la carte d'interconnexion). Mettez à jour les FRU ajoutées pour appliquer les derniers correctifs. Voir la section [« Correctifs des logiciels de gestion », page 8.](#page-9-0)

## <span id="page-14-0"></span>Bogues

Cette section présente une liste de bogues pour cette version :

- [« Bogues généraux », page 13](#page-14-1)
- [« Bogues de l'aide localisée », page 16](#page-17-0)
- [« Erreurs dans la documentation », page 17](#page-18-0)

## <span id="page-14-1"></span>Bogues généraux

### *Alternate Master Controller Fails Take Over if Master Controller stays in a Rebooting Loop (L'unité de contrôleur maîtresse de secours ne prend pas le relais si l'unité de contrôleur maîtresse reste en boucle de démarrage)*

**Bogue n° 4762027** : l'unité contrôleur maîtresse d'un groupe partenaire de la baie Sun StorEdge 6120, avec une configuration 2x6 (deux contrôleurs et six plateaux d'extension) reste en boucle de redémarrage et l'unité de contrôleur maîtresse de secours ne parvient pas à prendre le relais.

**Solution** : réinitialisez l'unité contrôleur maîtresse puis redémarrez-la. Réactivez l'autre contrôleur. Si cela ne fonctionne toujours pas, mettez hors tension, puis sous tension l'unité contrôleur maîtresse.

### *Le service Syslog enregistre l'arrêt de la tâche de nettoyage de disque en tant que défaillance*

**Bogue n° 4981571** : suite à l'exécution de la commande vol verify, le nettoyage de disque lance un certain nombre de tâches. Ces tâches s'interrompent si une autre commande vol est exécutée. Bien que ce mode de fonctionnement soit tout à fait normal, le fichier du service syslog enregistre l'arrêt de la tâche comme s'il s'agissait d'une défaillance.

**Solution** : ce message d'erreur n'est pas valide.

#### *La commande d'ILC* fru list *renvoie le niveau de révision du matériel*

**Bogue n° 4942013** : la commande d'ILC fru list renvoie le numéro de révision du matériel au lieu de celui du logiciel de la carte d'interconnexion (carte de liaison) dans le champ de sortie de la révision.

**Solution** : pour déterminer le niveau de révision du logiciel de la carte d'interconnexion (carte de liaison), tapez la commande lpc version.

### <span id="page-15-0"></span>*Problèmes d'installation de logiciels sur les hôtes Solaris 8*

**Bogue n° 4970813** : l'installation du logiciel Sun StorEdge Configuration Service à partir du CD entraîne le blocage des hôtes exécutant le système d'exploitation Solaris 8.

**Solution** : après avoir installé le logiciel Configuration Service à partir du CD hôte sur les systèmes Solaris 8, exécutez manuellement les commandes suivantes en tant que superutilisateur :

```
# cd /etc
# rm -f rc0.d/K95init.se6000 rc1.d/K95init.se6000 
rc2.d/S95init.se6000 rcS.d/K95init.se6000
# ln init.d/init.se6000 rc0.d/K95init.se6000
# ln init.d/init.se6000 rc1.d/K95init.se6000
# ln init.d/init.se6000 rc2.d/S95init.se6000
# ln init.d/init.se6000 rcS.d/K95init.se6000
```
#### *Défaillance des tâches de la fonction BEFIT*

**Bogue n° 4902352** : lorsque la boucle 1 (Loop 1) est en mode dédoublé (split), le contrôleur doit pouvoir accéder au disque dur qui appartient à l'autre contrôleur de domaine. Si le chemin en miroir pour accéder au disque dur est défectueux, l'accès au disque échoue.

**Solution** : le personnel qualifié peut utiliser la commande de diagnostic sys loop1\_split off pour restaurer la boucle. Reportez-vous au *Guide système des baies Sun StorEdge 6020 et 6120*.

#### *Résultats des diagnostics hors ligne*

**Bogue n° 4794710** : en raison de problèmes connus avec la fonction de diagnostic hors ligne (ofdg) sur les systèmes Baie Sun StorEdge 6120, des résultats incohérents sont parfois signalés.

**Solution** : confirmez les résultats obtenus à partir du résultat de la commande de diagnostic ofdg. Vérifiez également les messages correspondants dans le fichier syslog ou le résultat de la commande fru stat, ou encore contactez le personnel technique Sun (voir « Informations de contact », page 44).

#### *Message au démarrage de la carte de liaison*

**Bogue n° 4845755** : au démarrage du système, dans un environnement avec une carte de liaison maître/de secours, le message suivant peut s'afficher :

« Unable to obtain mid-plane serial number » (Impossible d'obtenir le numéro de série de plan médian)

**Solution** : ignorez ce message. Il n'a aucune incidence sur le fonctionnement de votre système.

*Un message indiquant une erreur non résolue « Unfixable error » s'affiche au démarrage.* 

**Bogue n° 4939758** : au démarrage, un message indiquant une erreur non résolue s'affiche, comme le montre l'exemple suivant :

```
Initializing loop 2 to accept SCSI commands...
Mounting root volume...
Checking local file system...
Unfixable error: 0x2120 in block 0x2510 file id=0x13 path=
/Oct14.OLD 
Verify volume fails on u1d1, error code = 0X2120
The File System in u1d1 is BAD
```
**Solution** : ignorez ce message.

#### *Commande des voyants*

**Bogue n° 4801209** : la commande de diagnostic led, qui porte sur les voyants des contrôleurs de la baie, agit uniquement sur la première baie d'une configuration à haute disponibilité (HA) de plusieurs baies. Par exemple, la commande suivante désactive correctement les voyants orange, bleu et vert sur la carte contrôleur de la première baie d'une configuration à haute disponibilité (HA) :

led -e 1 -f controller -l busy

En revanche, l'exécution de la même commande sur la deuxième baie ne désactive pas les voyants des contrôleurs de cette baie :

```
 led -e 2 -f controller -l busy
```
### *Les longues commandes de l'interface de ligne de commande (ILC) ne fonctionnent pas*

**Bogue n° 4942689** : une chaîne de commande ILC supérieure à 256 caractères n'est pas acceptée.

**Solution** : tapez les options de commande en plusieurs fois pour que la chaîne de commande de l'interface de ligne de commande soit inférieure à 256 caractères.

#### *L'ajout d'un volume prend trop de temps*

**Bogue n° 4905278** : l'ajout d'un volume peut prendre plus de temps lorsque l'initialisation des volumes a lieu.

#### *Commande enable*

**Bogue n° 4845863** : si la commande enable de la baie ne parvient pas à activer un lecteur au cours d'une session d'ILC Telnet sur la baie, aucun message d'erreur ne s'affiche sur la console. Un message d'erreur est toutefois enregistré dans le fichier syslog de la baie.

**Solution** : si vous utilisez la commande enable pour activer un lecteur, vérifiez l'exécution correcte de la commande dans le fichier syslog.

## <span id="page-17-0"></span>Bogues de l'aide localisée

### *Fichiers PDF de l'aide localisée non disponibles*

**Bogue n° 4863940** : dans les versions localisées du logiciel Sun StorEdge Configuration Service, le lien permettant d'accéder au fichier PDF (Adobe Acrobat) de l'aide ne fonctionne pas.

#### *Fonction de recherche de l'aide localisée*

**Bogue n° 4842713** : la fonction de recherche de l'aide en ligne localisée ne fonctionne pas correctement. La recherche échoue lorsque le mot-clef saisi ne l'est pas en langage ASCII. Si le mot-clef est en anglais, les résultats de la recherche s'affichent en anglais et le contenu correspondant est localisé.

#### *Index de l'aide localisée*

**Bogue n° 4866283** : l'index de l'aide en ligne localisée ne fonctionne pas correctement. Par exemple, dans un environnement en japonais et chinois simplifié, des caractères anglais superflus s'affichent dans l'onglet Index.

### <span id="page-18-0"></span>Erreurs dans la documentation

#### *Contrôle de la température de la baie*

**Bogue n° 4920151** : dans le *Guide système des baies Sun StorEdge 6020 et 6120*, la description du contrôle de la température dans la section relative au contrôle de la température de la baie a changé.

■ Il faut lire :

Si la température de la baie atteint 65 °C, un message d'avertissement faisant état de cette situation est enregistré. Si la température interne de la baie atteint 75 °C, le système considère que la température est anormalement élevée. Lorsque cette température est atteinte, un message est consigné et une procédure d'arrêt progressif débute.

Le tableau ci-dessous indique les températures entraînant l'affichage de messages d'avertissement et provoquant l'arrêt.

| Composant  | Message d'avertissement<br>sur la température (°C) | Température provoquant<br>l'arrêt (°C) |
|------------|----------------------------------------------------|----------------------------------------|
| Contrôleur | 55                                                 | 60                                     |
| Disque dur | 63                                                 | 68                                     |
| PCU-1      | 55                                                 | 60                                     |
| PCU-2      | 60                                                 | 65                                     |
| PCU-3      | 55                                                 | 60                                     |
| LPC.       | 58                                                 | 65                                     |
|            |                                                    |                                        |

**TABLEAU 2** Avertissements sur la température des baies 6020 et 6120

■ Il faut lire :

Si un lecteur de disques atteint une température de 10 °C inférieure au seuil de surchauffe prédéfini par le fabricant du lecteur, le système commence à consigner des messages signalant le lecteur de disques à risque.

En réalité, les messages sont consignés dans le journal lorsque la température est de 5 °C inférieure au seuil de température indiqué par le fabricant.

**Solution** : aucune solution requise.

### *Pour régler la taille des blocs du cache*

**Bogue n° 4924529** : les descriptions des tailles de bloc présentes dans le *Guide système des baies Sun StorEdge 6020 et 6120* (817-0200-10) aux pages 18 et 19 sont incorrectes.

■ A la page 18, paragraphes 1 et 2, il faut lire :

La *taille des blocs de données* correspond à la quantité de données écrites sur chaque lecteur lorsque les données sont entrelacées sur plusieurs lecteurs. La taille des blocs est également appelée *taille d'unité d'entrelacement*. Elle peut être modifiée seulement lorsqu'aucun volume n'est défini. La taille des blocs peut être définie sur 4 Ko, 8 Ko, 16 Ko, 32 Ko ou 64 Ko. Par défaut, la taille des blocs est de 16 Ko.

Un segment de cache correspond à la quantité de données lues dans le cache. Un segment de cache correspond à 1/8 d'un bloc de données. Par conséquent, la taille des segments du cache peut être de 0,5 Ko, 1 Ko, 2 Ko, 4 Ko ou 8 Ko. La taille par défaut des blocs étant de 16 Ko, la taille par défaut des segments du cache est de 2 Ko.

Etapes 2 et 3b :

**2. Utilisez le logiciel de gestion ou entrez** sys list **pour afficher la taille du bloc.**

Divisez la taille du bloc par huit pour déterminer la taille du segment de cache.

# <span id="page-19-0"></span>Documentation relative aux fonctionnalités du produit

Cette section présente les fonctionnalités de la baie Sun StorEdge 6120 version 1.2 qui ne figurent pas encore dans la documentation :

- [« Disques de secours de la baie », page 19](#page-20-0)
- [« Gestion du nettoyage de disque », page 20](#page-21-0)
- [« Isolation des défaillances des lecteurs principaux \(BEFIT\) », page 22](#page-23-0)
- [« Diagnostics des défaillances sur le Fibre Channel », page 24](#page-25-0)
- [« Modifications de la configuration des baies », page 25](#page-26-0)
- [« Client d'ILC de script léger », page 28](#page-29-0)
- [« Installation de la baie Sun StorEdge 6120 dans un Sun Rack 900 », page 29](#page-30-0)
- [« Ajout de commutateurs FC et de concentrateurs Ethernet à l'armoire d'extension](#page-38-0)  [Sun StorEdge », page 37](#page-38-0)

**Remarque –** Les manuels de la baie Sun StorEdge 6120 seront actualisés et publiés sur le Web peu après la parution initiale.

# <span id="page-20-0"></span>Disques de secours de la baie

La fonction disque de secours de la baie vous permet de choisir des disques servant d'unités de secours pour remplacer les lecteurs défaillants. Vous pouvez configurer les disques de secours pour qu'ils soient utilisés de façon globale ou dédiés à un groupe particulier.

- Pour configurer des disques de secours sur la baie
- **Affichez la fenêtre de configuration de la baie et indiquez le nombre de disques de secours à attribuer à la baie (entre 0 et 8) en fonction des disques disponibles.**
- ▼ Pour configurer un disque de secours dédié à un groupe
	- **1. Appliquez un profil différent au groupe de stockage.**
	- **2. Suivez la procédure de la section relative à l'affichage des détails du groupe de stockage pour afficher le stockage souhaité, puis cliquez sur Appliquer un profil différent.**

La fenêtre Appliquer un profil différent affiche les profils qui peuvent être appliqués sans avoir une incidence sur le groupe.

- **3. Vous pouvez ajouter ou enlever un disque de secours à un groupe en modifiant le profil.**
- ▼ Pour configurer des disques de secours à l'aide de l'interface de ligne de commande

**1. Utilisez la commande** modify array**.**

**sccs modify -h** hot-spare-drive-count **array** array-name

Vous pouvez attribuer entre 0 et 8 disques de secours.

- ▼ Pour configurer des disques de secours dédiés à l'aide de l'interface de ligne de commande
	- **1. Utilisez la commande** modify profile**.**

```
sscs modify -D yes profile profile-name
```
# <span id="page-21-0"></span>Gestion du nettoyage de disque

La fonction de nettoyage de disque vérifie en permanence la cohérence des volumes. En conséquence, les voyants du disque clignotent en vert, quelle que soit l'E/S. La fonction de nettoyage de disque est activée par défaut.

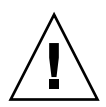

**Attention –** Ne désactivez pas le nettoyage de disque, car cela provoquerait des erreurs latentes de blocs de disques susceptibles d'engendrer des défaillances de plusieurs disques et des pertes de données.

### Erreurs de support

Le nettoyage de disque peut identifier certaines erreurs sur les supports lors d'une opération de lecture à tous les niveaux RAID. Pour les volumes RAID 0, les erreurs sont consignées dans le fichier syslog. Les erreurs des volumes de niveau RAID 1 et RAID 5 sont corrigées.

Elles sont mentionnées dans des entrées syslog, comme indiqué dans l'exemple ci-dessous :

■ Erreur de support sur u1d02 :

u1d02 Sense Key =  $0x3$ , Asc =  $0x11$ , Ascq =  $0x0$ Jan 09 09:08:42 array00 ISR1[1]: W: u1d02 Sense Data Description Unrecovered Read Error

■ RAID-1 : messages de la tâche de nettoyage de disque :

```
Jan 09 09:08:42 array00 SX11[1]: N: u1ctr fixing data on verify 
scb=441069c
```
■ RAID-5 : messages de la tâche de nettoyage de disque :

Jan 09 09:24:13 array00 SX11[1]: N: u1ctr fixing parity on verify scb=433bde0

■ Messages envoyés après la réparation :

```
Jan 09 09:08:42 array00 ISR1[1]: N: u1d02 Sense Key =0x1, Asc = 
0xc, Ascq = 0x1Jan 09 09:08:42 array00 ISR1[1]: N: u1d02 Sense Data 
Description = Write Error - Recovered With Auto Reallocation
```
### Erreurs de données et de parité

Si la fonction de nettoyage de disque identifie une incohérence dans les données ou la parité calculée, elle consigne des messages dans le fichier syslog de la baie.

Ces incohérences sont également résolues, comme illustré dans les exemples de messages ci-après :

■ Pas de discordance :

```
Sep 22 18:02:25 psc0[1]: N: Vol verify (m1) started
Sep 22 18:02:28 psc0[1]: N: Vol verify (m1) ended
```
■ RAID-5 : discordance entre la parité calculée et la parité lue :

Sep 22 18:06:17 psc0[1]: N: Vol verify (m1) started Sep 22 18:06:18 WXFT[1]: E: u1ctr: vol (m1), Slice Name:(m1slice) vol verify detected

data parity mismatch on Stripe: 7, Lun:0

```
Sep 22 18:06:18 WXFT[1]: N: u1ctr Parity on stripe 7 is fixed 
in vol (m1)
```
Sep 22 18:06:20 psc0[1]: N: Vol verify (m1) ended

■ RAID-1 : discordance entre les données et la copie miroir

Sep 22 18:06:17 psc0[1]: N: Vol verify (m1) started

```
Sep 22 18:06:18 WXFT[1]: E: u1ctr: vol (m1), Slice 
Name:(m1slice) vol verify detected data and mirror mismatch 
on block: 31, Lun:0
```
Sep 22 18:12:46 WXFT[1]: N: u1ctr Mirror block 31 is fixed in vol (m1)

Sep 22 18:12:56 psc0[1]: N: Vol verify (m1) ended

### Pour activer ou désactiver le nettoyage de disque

**Pour activer la fonction de nettoyage de disque, tapez la commande suivante** :

sscs modify -k enabled array array-name

**Pour désactiver la fonction de nettoyage de disque, tapez la commande suivante** :

```
sscs modify -k disabled array array-name
```
# <span id="page-23-0"></span>Isolation des défaillances des lecteurs principaux (BEFIT)

La fonction BEFIT, également appelée mode de diagnostic de boucle en ligne, garantit la disponibilité permanente des lecteurs principaux grâce à la détection, à l'isolation et au dépannage des unités remplaçables sur site (FRU) défectueuses.

Par défaut, la fonction BEFIT est activée au démarrage et effectue automatiquement des diagnostics du système. Si une FRU défectueuse est détectée au démarrage du système, elle est isolée et une action corrective est mise en place. Les actions correctives peuvent consister à ignorer la FRU défectueuse. Après le démarrage du système, la fonction BEFIT vérifie la viabilité du système toutes les 5 secondes.

**Remarque –** Si la fonction BEFIT ne parvient pas à détecter et à corriger un problème, une réinitialisation automatique du système permet de garantir que les données utilisateur ne sont pas altérées.

En cas de défaillance, la fonction BEFIT suspend les E/S et effectue des diagnostics. Une fois la fonction BEFIT exécutée, les E/S de l'hôte reprennent. Si une FRU défectueuse est désactivée, ses voyants de diagnostic s'allument. Les messages de la fonction BEFIT sont également consignés dans le service syslog de la baie.

Ces messages peuvent contenir des informations concernant la détection des erreurs, les FRU défectueuses et l'exécution de la fonction BEFIT. Par exemple :

■ Lorsqu'une défaillance est détectée, des messages similaires à ce qui suit s'affichent dans le syslog file :

**Console :** RAS: Backend Loop fault detected, initiating diagnostics

**Syslog :** RASE[2]: Backend Loop fault detected, initiating diagnostics

■ Lorsqu'un lecteur est identifié en tant que FRU défectueuse, des messages similaires à ce qui suit s'affichent dans le fichier syslog :

**Console :** Faulty Drive Port(s): u1d09: port 1 port 2 **Syslog :** BFIT[2]: E: [BFIT] u1d09 - Has bad port on Loop 1 BFIT[2]: E: [BFIT] u1d09 - Has bad port on Loop 2 BFIT[2]: E: u1d09 has faulty ports, drive bypassed.

■ Lorsqu'une carte de liaison est identifiée en tant que FRU défectueuse, des messages similaires à ce qui suit s'affichent dans le fichier syslog :

**Console :** Fault detected on Loop 1: u211 disabled **Syslog :** BFIT[2]: E: Fault detected on Loop 1 BFIT[2]: E: Diagnosed u211 faulty, disabled.

■ Lorsque la fonction BEFIT effectue des diagnostics sans détecter d'erreurs, les messages suivants s'affichent dans le fichier syslog :

**Console :** RAS: Backend Loop fault diagnostics completed - No fault found.

**Syslog :** RASE[2]: N: Backend Loop fault diagnostics completed - No fault found.

Vous pouvez activer ou désactiver la fonction BEFIT en utilisant l'option ondg de la commande modify array.

▼ Pour activer ou désactiver la fonction BEFIT à l'interface de ligne de commande

**Pour activer le mode de diagnostic de boucle en ligne, tapez la ligne suivante** :

sscs modify -o on array array-name

**Pour désactiver le mode de diagnostic de boucle en ligne, saisissez la ligne suivante :**

```
sscs modify -o off array array-name
```
# <span id="page-25-0"></span>Diagnostics des défaillances sur le Fibre Channel

Afin de mieux détecter et isoler les défaillances de la baie et de fournir une assistance supplémentaire pour les unités d'extension, la commande de diagnostic sim\_diag a été améliorée pour permettre de multiples itérations. L'utilisation des commandes de diagnostic est réservée au personnel Sun agréé.

La commande sim\_diag peut désormais préciser le nombre d'exécutions des commandes sim\_diag echo et sim\_diag loopback.

Lorsque des itérations multiples de la commande sim\_diag echo sont exécutées, le test de diagnostic contrôle régulièrement l'altération des données et d'autres erreurs Fibre Channel. Lorsque des itérations multiples de la commande sim\_diag loopback sont exécutées, le test de diagnostic contrôle régulièrement les erreurs temporaires de connectivité.

La syntaxe de la commande sim\_diag echo est décrite ci-dessous.

array:/:<1>**sim\_diag echo** *ctrlr echo-test payload- pattern1 payload-pattern2 payloadsize* [*iterations*]

La syntaxe de la commande sim\_diag loopback est décrite ci-dessous.

array:/:<1>**sim\_diag loopback** *ctrlr ISP Loopback-test payload-pattern1 payloadpattern2 payload-size iterations*

Le tableau suivant décrit les arguments associés aux commandes sim\_diag echo et sim\_diag loopback.

| Argument          | <b>Description</b>                                                                                                    |
|-------------------|----------------------------------------------------------------------------------------------------|
| sim diag echo     | Indique que vous exécutez la commande sim_diag echo.                                                                               |
| sim diag loopback | Indique que vous exécutez la commande sim diag<br>loopback.                                                                        |
| ctrlr             | Indique le numéro de l'unité comportant un contrôleur en<br>ligne valide sur laquelle le test de diagnostic doit être<br>effectué. |
| echo test         | Indique les arguments de la commande echo :<br>0 - ELS propre à un fournisseur (non recommandé)<br>1 - Echo ELS                    |
| ISP               | Précise si l'ISP est d'arrière-plan $(0 \mid 1)$ ou frontal $(2)$ .                                                                |

**TABLEAU 3** Options de diagnostic des défaillances du Fibre Channel

| Argument          | <b>Description</b>                                                                                                    |
|-------------------|----------------------------------------------------------------------------------------------------|
| Loopback-test     | Spécifie les arguments de la commande loopback :<br>$0 - 10$ bits internes<br>1 - 1 bit interne<br>2 - Bouclage externe                                                                                                    |
| payload-pattern1  | Indique un nombre hexadécimal de 4 octets.                                                                                                    |
| payload-pattern2  | Indique un nombre hexadécimal de 4 octets.                                                                                                    |
| payload-size      | Spécifie la valeur de charge utile (payload size).<br>· Si vous exécutez la commande sim_diag echo, la charge<br>utile maximale est de 220 octets si echo-test = $1$ ; si echo-test<br>$= 0$ , le maximum est de 2 Ko.<br>• Si vous exécutez la commande sim_diag loopback, la<br>charge utile maximale est de 65 528 octets. |
| <i>iterations</i> | Indique le nombre d'exécutions de la commande. Cet<br>argument est facultatif pour la commande « sim_diag echo ».                                                                                                    |

**TABLEAU 3** Options de diagnostic des défaillances du Fibre Channel *(suite)*

### Exécution des diagnostics de défaillance Fibre Channel

**1. Pour exécuter les diagnostics de défaillance Fibre Channel et détecter une éventuelle altération des données, tapez la commande suivante à la ligne de commande de diagnostic de la baie :**

 $:$   $:$   $\leq$   $\geq$  sym diag echo 1 1 1a7tj6ed 2bor8ttb 220 100

**2. Pour exécuter les diagnostics de défaillance Fibre Channel et rechercher les erreurs temporaires, tapez la commande suivante à la ligne de commande de diagnostic de la baie :**

```
: /: <2> sym_diag_loopback 1 0 0 1a7tj6ed 2bor8ttb 65528 100
```
## <span id="page-26-0"></span>Modifications de la configuration des baies

Le logiciel Sun StorEdge Configuration Service prend en charge l'ajout et la suppression d'unités d'extension (plateaux sans carte contrôleur) sur les configurations existantes à l'aide d'assistants sur l'interface du navigateur. Ce logiciel prend en charge les modifications de configuration de baies suivantes :

- l'ajout d'unités d'extension à une configuration de baies HA 2x2 ou 2x4 existante ;
- la suppression d'unités d'extension d'une configuration de baies HA 2x4 ou 2x6 existante.

La [FIGURE 1](#page-27-1) illustre les configurations de baies à haute disponibilité (HA) et les numéros de plateaux correspondants dans le logiciel Sun StorEdge Configuration Service.

Unité de contrôleur maîtresse de secours - Plateau 1

Unité de contrôleur maîtresse - Plateau 0

Bas de l'armoire

Haut de l'armoire

<span id="page-27-1"></span>**FIGURE 1** Configuration HA 2x2 et numéros de plateaux correspondants

La [FIGURE 2](#page-27-0) illustre une configuration de baies HA Sun StorEdge 6120 2x4 avec les numéros de plateaux correspondants.

Haut de l'armoire

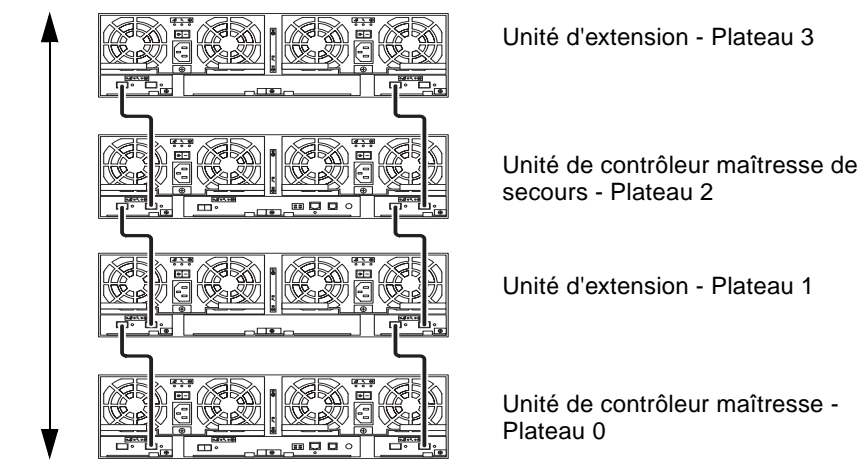

Bas de l'armoire

<span id="page-27-0"></span>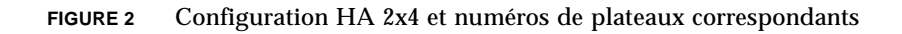

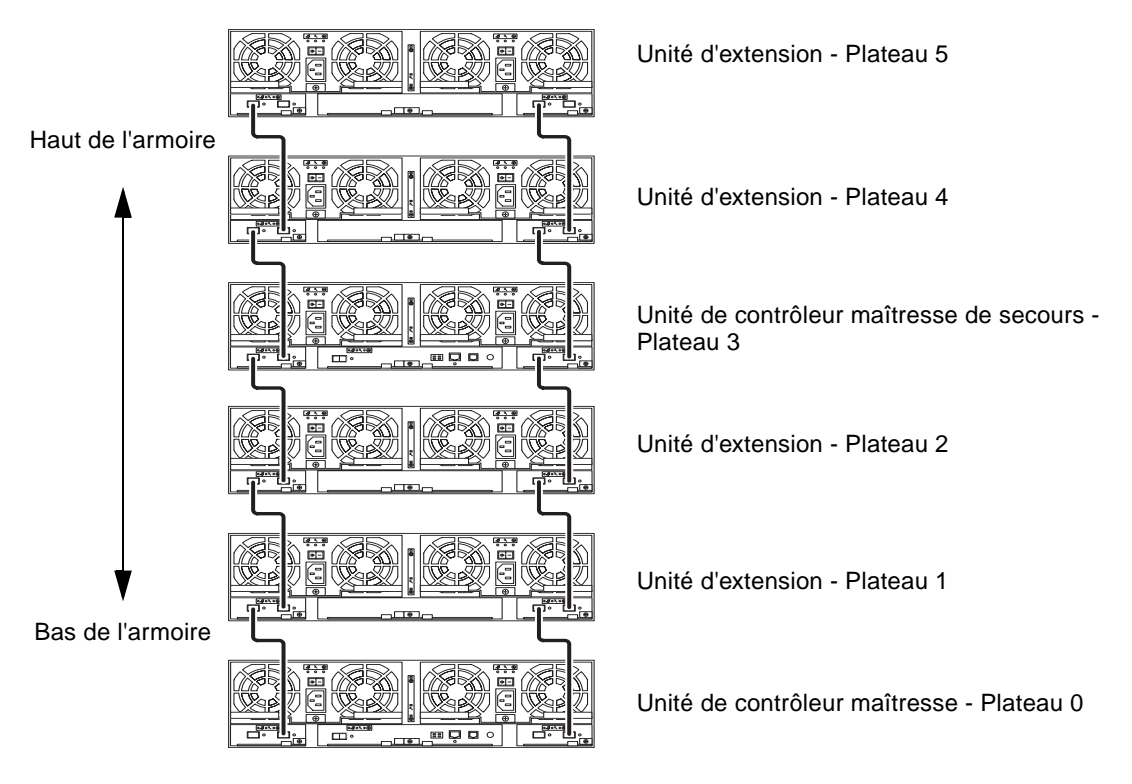

La [FIGURE 3](#page-28-0) illustre une configuration de baies HA Sun StorEdge 6120 2x6 avec les numéros de plateaux correspondants.

<span id="page-28-0"></span>**FIGURE 3** Configuration HA 2x6 et numéros de plateaux correspondants

**Remarque –** Si vous utilisez le logiciel de gestion pour modifier la configuration des baies, veillez à ce que l'unité contrôleur maîtresse soit identifiée comme étant l'unité 0 avant de commencer. Si l'unité contrôleur maîtresse est défaillante, l'unité maîtresse de secours adopte l'état de l'unité contrôleur maîtresse. Lorsque cela se produit, le numéro de plateau de l'unité contrôleur maîtresse est remplacé par le numéro de plateau de l'unité maîtresse de secours. Pour rétablir la configuration et la numérotation des unités d'origine, il vous faut réinitialiser le contrôleur de la baie.

- ▼ Pour afficher l'aide en ligne de l'unité d'extension
	- **1. Dans le navigateur de Sun StorEdge Configuration Service, cliquez sur le lien vers l'aide en ligne.**
	- **2. Accédez à la rubrique Administering Your System** → **Array Details and Tray Reconfiguration (Gestion de votre système/Informations sur les baies et reconfiguration des plateaux).**
	- **3. Sélectionnez l'une des options suivantes :**
		- To Add an Expansion Unit to an Array (Ajout d'une unité d'extension à un plateau)
		- To Remove an Expansion Unit from an Array (Suppression d'une unité d'extension d'un plateau)

## <span id="page-29-0"></span>Client d'ILC de script léger

Un client d'interface de ligne de commande (ILC) est disponible pour les systèmes d'exploitation pris en charge. Ce client de script léger offre une interface de ligne de commande (ILC) permettant d'accéder à la baie Baie Sun StorEdge 6120 et aux fonctions de gestion.

#### ▼ Pour récupérer le client de script léger

- **1. Rendez-vous sur le site** http://www.sun.com **et cliquez sur Downloads (Téléchargements).**
- **2. Dans la section Browse by Category (Recherche par catégorie), cliquez sur System Administration (Administration système).**
- **3. Accédez à Storage Management (Gestion du stockage), puis cliquez sur le logiciel de configuration hôte Sun StorEdge 6000 Family 2.3.**

La liste des éléments à télécharger pour toutes les plates-formes s'affiche (bien qu'elle ne semble concerner que les plates-formes Windows, elle s'applique à toutes les plates-formes).

- **4. Cliquez sur le bouton de téléchargement.**
- **5. Indiquez votre nom d'utilisateur et votre mot de passe pour vous connecter.**

Le contrat de licence s'affiche.

**6. Cliquez sur « Accept » (Accepter) pour accepter le contrat de licence, puis cliquez sur « Continue » (Continuer).**

#### **7. Pour télécharger les fichiers, cliquez sur le nom des fichiers correspondant à votre système d'exploitation.**

Pour le système d'exploitation Linux, par exemple, téléchargez les fichiers suivants :

- linux\_se6000.tar
- linux README.txt

Le fichier README comprend les instructions d'installation.

# <span id="page-30-0"></span>Installation de la baie Sun StorEdge 6120 dans un Sun Rack 900

Cette section décrit la procédure à suivre pour installer les rails d'extension dans le Sun Rack 900 (X6876A) en utilisant le kit de racks 3U de la baie Sun StorEdge 6120. Pour de plus amples informations sur le placement de la baie dans le châssis, reportez-vous au chapitre 3 du *Guide d'installation de la baie Sun StorEdge 6120*.

### Kit de rails d'extension pour le Sun Rack 900

Pour installer la baie dans une armoire Sun Rack 900, vous devez commander le kit de racks 3U, Sun Rack 900 (X6876A) de la baie Sun StorEdge 6120.

Le kit de rails d'extension a une hauteur de 3 unités de rack (U). Vous pouvez installer jusqu'à 10 baies dans un Sun Rack 900.

Les éléments suivants sont fournis avec le kit de rails d'extension du Sun Rack 900 :

- Deux rails d'extension de l'armoire
- Dix vis de montage pour les rails de l'armoire : 6 vis M6 et 4 vis 10-32
- Huit vis de montage pour la baie : 4 vis M6 et 4 vis 10-32

### ▼ Pour préparer l'armoire

**1. Stabilisez l'armoire comme indiqué dans le manuel** *Sun Rack Installation Guide* **et ajustez les pieds de mise à niveau avec la clé pour stabiliser l'armoire à la verticale (**[FIGURE 4](#page-31-0)**).**

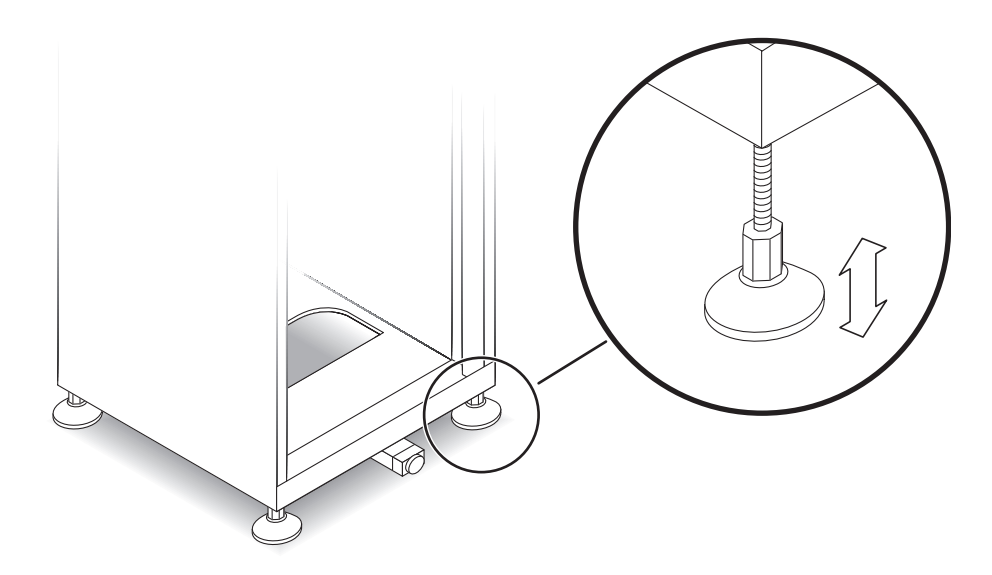

**FIGURE 4** Ajustement d'un pied de mise à niveau

- <span id="page-31-0"></span>**2. Déployez la barre de stabilisation (**[FIGURE 5](#page-32-0)**).**
	- **a. Tirez-la jusqu'à ce qu'elle soit totalement sortie.**
	- **b. Effectuez une rotation de 90° avec le pied et ajustez sa hauteur pour qu'il repose sur le sol.**

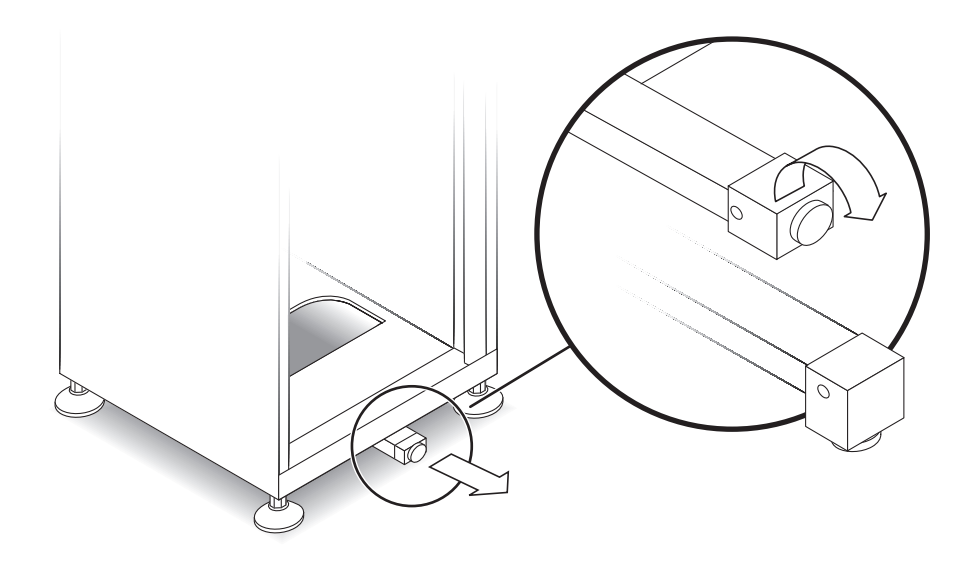

**FIGURE 5** Déploiement de la barre de stabilisation

- <span id="page-32-0"></span>**3. Retirez ou ouvrez le panneau supérieur avant.**
- **4. Retirez ou ouvrez le panneau de ventilation arrière.**
- Pour fixer les rails latéraux au châssis
- **1. Placez le rail latéral gauche dans l'armoire dans la première encoche au bas de l'armoire.**

Alignez les supports de fixation arrière du rail latéral avec la face *externe* du rail arrière de l'armoire. En même temps, alignez les supports de fixation avant du rail latéral avec la face *interne* du rail avant.

- **2. Si le rail s'insère correctement, passez à l'étape 4. Si la baie ne s'insère pas, ajustez la taille du rail à celle des supports de fixation arrière :**
	- **a. Mesurez la profondeur de l'armoire entre la face interne du rail de montage avant et la face externe du rail de montage arrière.**
	- **b. Mesurez la distance entre la face externe des supports de fixation avant du rail latéral et la face interne des supports de fixation arrière du rail. Si nécessaire, ajustez le support de fixation arrière en suivant les étapes c à e.**
	- **c. Desserrez les quatre vis d'extension qui maintiennent le support de fixation sur le rail latéral (**[FIGURE 6](#page-33-0)**).**
- **d. Glissez le support de fixation arrière pour l'ajuster à la profondeur de l'armoire.**
- **e. Serrez les vis pour fixer le support de fixation arrière sur le rail latéral.**

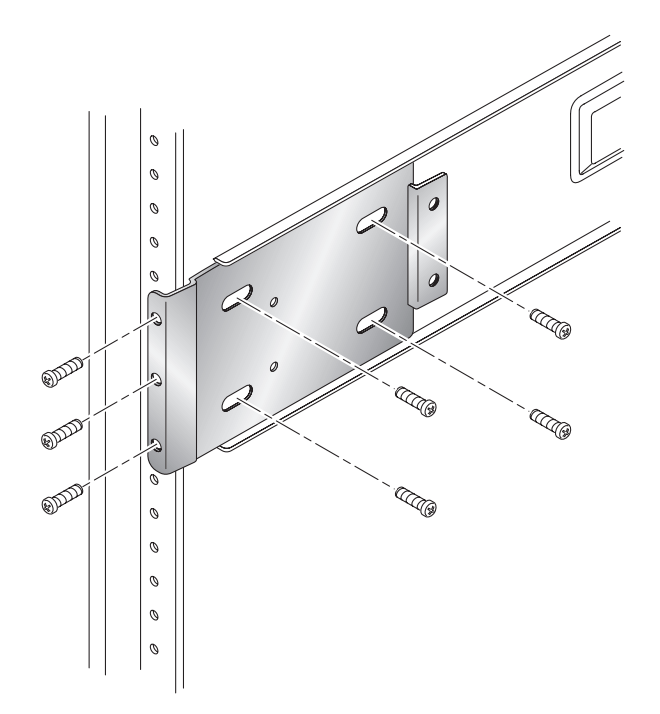

**FIGURE 6** Montage du support arrière d'extension sur le rail latéral

- <span id="page-33-0"></span>**3. Alignez les trois orifices arrière du rail latéral avec les orifices des trois unités de rack (RU) du rail de montage arrière de l'armoire (**[FIGURE 6](#page-33-0)**).**
- **4. Positionnez trois vis de montage dans les trois orifices à l'arrière du rail. Serrez toutes les vis.**
- **5. Répétez les étapes 1 à 4 pour le rail latéral droit.**

**6. A l'avant du Sun Rack 900, alignez le support de fixation avant du rail latéral gauche** *derrière* **le rail de montage vertical (**[FIGURE 7](#page-34-0)**).**

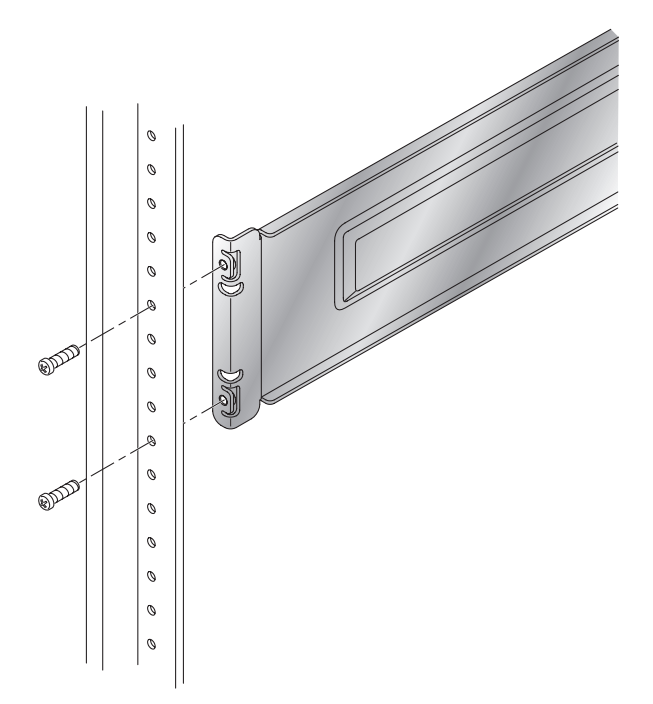

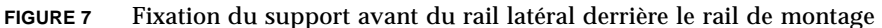

- <span id="page-34-0"></span>**7. Insérez et serrez deux vis dans le rail de montage vertical jusqu'au support de fixation avant du rail latéral.**
- **8. Répétez les étapes 6 et 7 pour le rail latéral droit.**
- Pour installer la baie dans le châssis

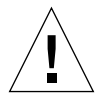

**Attention –** Deux personnes sont nécessaires pour soulever et déplacer la baie Prenez garde de ne pas vous blesser ; une baie peut peser jusqu'à 41 kg.

**Attention –** Le poids de l'armoire peut porter sur l'avant lors de l'installation de la baie. Si votre armoire n'est pas fixée au sol, assurez-vous que les pieds de stabilisation sont déployés avant de continuer. Si les pieds ne sont pas déployés, l'armoire risque de basculer vers l'avant et de blesser les personnes qui la manipulent.

**1. Soulevez la baie et alignez les bords recourbés du support de fixation arrière sur les rails du châssis (**[FIGURE 8](#page-35-0)**).** 

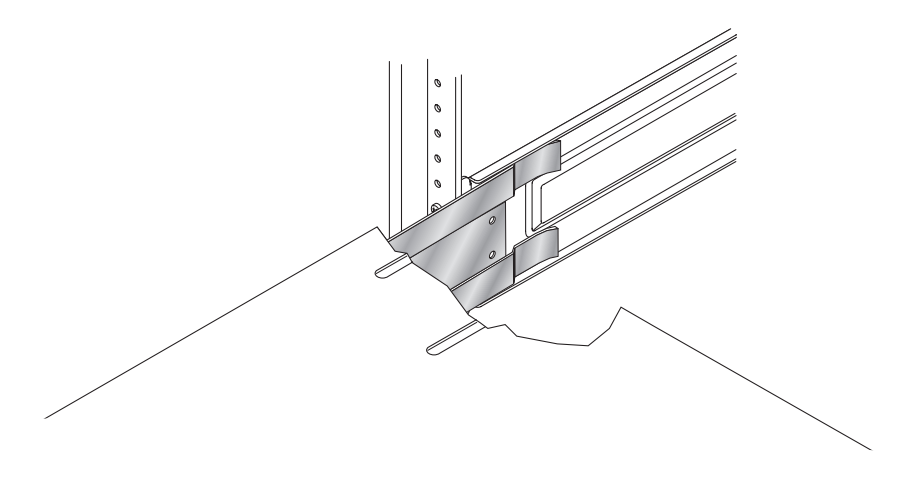

**FIGURE 8** Insertion du support de fixation arrière de la baie dans le rail du châssis

- <span id="page-35-0"></span>**2. Insérez les supports de fixation de la baie dans les rails.**
- **3. Faites glisser la baie dans l'armoire jusqu'à ce que les supports de fixation avant soient en contact avec les rails de montage avant.**

La baie doit coulisser doucement dans l'armoire.

**4. Fixez la baie en serrant les vis pour maintenir le support de fixation sur le rail de montage avant (**[FIGURE 9](#page-36-0)**).**

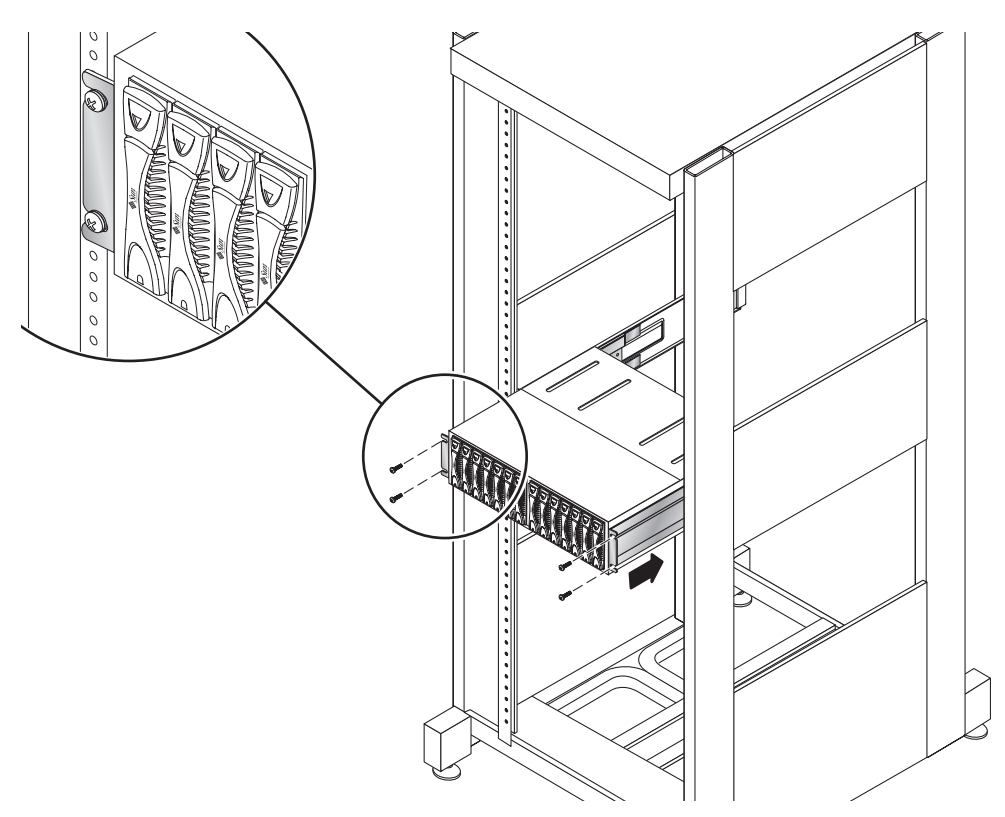

**FIGURE 9** Fixation de la baie avec les vis à l'avant

<span id="page-36-0"></span>**5. Fixez le support de fixation arrière gauche de la baie au rail latéral avec deux vis (**[FIGURE 10](#page-37-0)**).**

Les orifices des vis sur le support de fixation arrière de la baie devraient s'aligner avec les orifices du rail latéral. Les orifices des vis se situent sur le rail latéral. Vous pouvez y accéder par l'arrière de l'armoire.

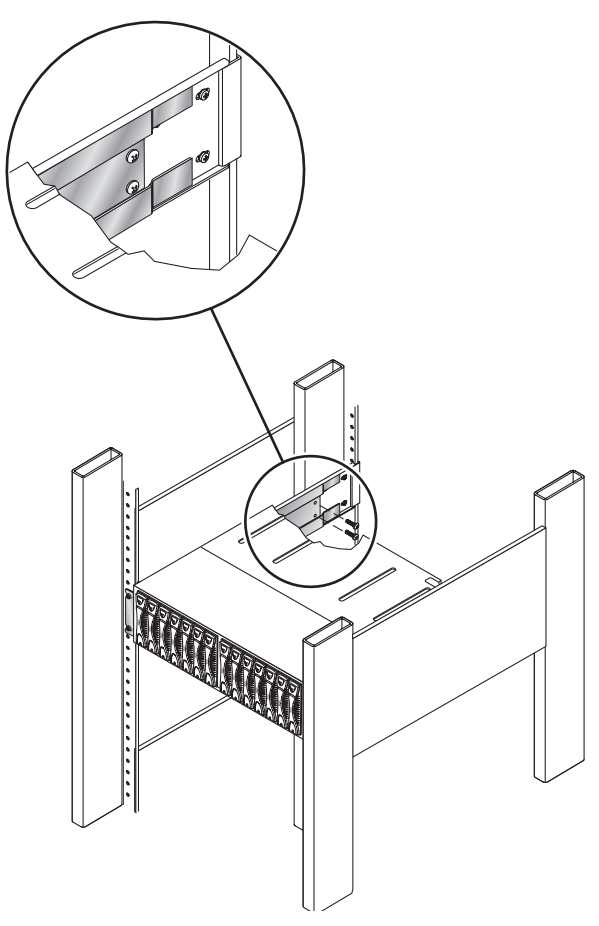

**FIGURE 10** Fixation du support arrière de la baie au rail latéral avec deux vis

#### <span id="page-37-0"></span>**6. Répétez l'étape 5 pour le rail droit.**

Répétez la même procédure pour chaque baie Sun StorEdge 6120 et unité d'extension à installer.

# <span id="page-38-0"></span>Ajout de commutateurs FC et de concentrateurs Ethernet à l'armoire d'extension Sun StorEdge

Vous pouvez maintenant ajouter deux commutateurs réseau 16 ports Sun StorEdge de 2 Gigabits à une armoire d'extension 72" Sun StorEdge avec concentrateur Ethernet intégré.

La [FIGURE 11](#page-39-0) présente une correspondance :

■ Des connexions Ethernet entre les ports d'un concentrateur et la baie ;

Exemple : le port n° 1 du concentrateur correspond au port Ethernet sur la baie A dans l'emplacement le plus bas du châssis.

■ Des connexions FC entre le port du commutateur maître et celui du commutateur maître de secours et la baie.

Exemple : le commutateur 1, le port 0 et le commutateur 2, port 0 correspondent aux connecteurs FC sur la baie A dans l'emplacement le plus bas du châssis.

■ De deux connexions entre le concentrateur et les commutateurs FC.

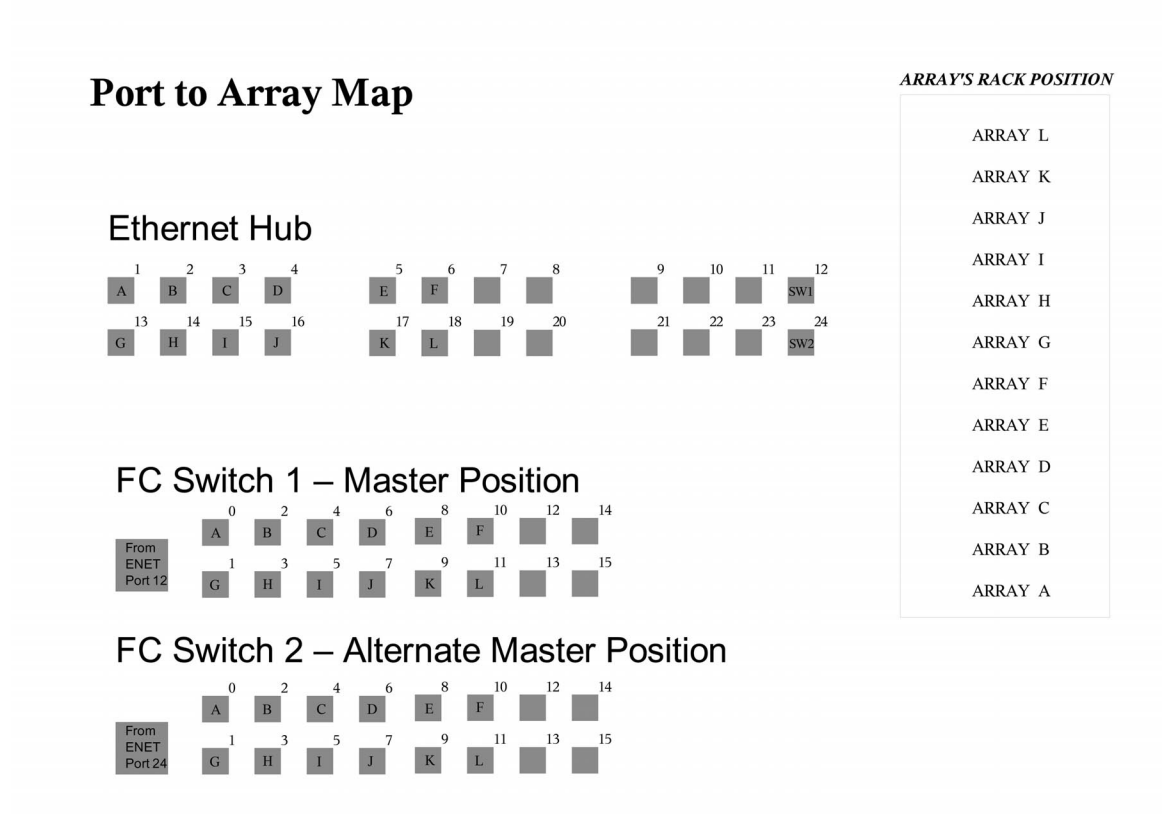

<span id="page-39-0"></span>**FIGURE 11** Correspondance des câbles du port à la baie pour les concentrateurs Ethernet et les commutateurs FC dans l'armoire d'extension

## Etiquettes des câbles

La [FIGURE 11](#page-39-0) indique l'emplacement des baies dans le châssis en utilisant des lettres. Les lettres sont également utilisées pour étiqueter les câbles qui servent à connecter les commutateurs et le concentrateur aux baies. Par exemple, ENET-OA se connecte à la baie sur l'emplacement A.

| Désignation Ethernet | Désignation FC |
|----------------------|----------------|
| ENET-OA              | FC-OA          |
| ENET-OB              | FC-OB          |
| ENET-OC              | FC-OC          |
| <b>ENET-OD</b>       | FC-OD          |
| <b>ENET-OE</b>       | FC-OE          |
| <b>ENET-OF</b>       | FC-OF          |
| ENET-OG              | $FC-OG$        |
| <b>ENET-OH</b>       | FC-OH          |
| <b>ENET-OI</b>       | FC-OI          |
| ENET-OJ              | $FC-OJ$        |
| ENET-OK              | FC-OK          |
| ENET-OL              | FC-OL          |

**TABLEAU 4** Etiquettes pour Ethernet et Fibre Channel

**TABLEAU 5** Connexions Ethernet aux commutateurs

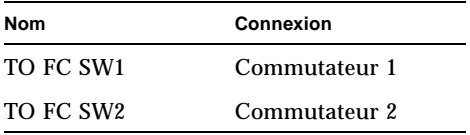

### Configuration de la baie

Le nombre maximal de contrôleurs de plateaux de la baie que l'armoire d'extension 72" Sun StorEdge peut prendre en charge est comme suit :

- Sans commutateurs doubles 16 ports : 12
- Avec commutateurs doubles 16 ports : 10 (11 plateaux, mais 10 plateaux de contrôleur)

Les châssis avec commutateurs doubles 16 ports peuvent être configurés selon plusieurs combinaisons de contrôleurs et de plateaux, par exemple :

- $\blacksquare$  1x1
- $\blacksquare$  1x2
- $\blacksquare$  1x3
- $\blacksquare$  2x2
- $\blacksquare$  2x4
- $\blacksquare$  2x6

Le [TABLEAU 6](#page-41-0) présente quelques exemples de configurations de contrôleurs et de plateaux correctes.

| Nombre de :<br>1 contrôleur<br>1 plateau | 2 contrôleurs<br>2 plateaux | 2 contrôleurs<br>4 plateaux  | 2 contrôleurs<br>6 plateaux | Nombre total de baies       |
|------------------------------------------|-----------------------------|------------------------------|-----------------------------|-----------------------------|
| 1(1x1)                                   | $\qquad \qquad -$           | 1(2x4)                       | 1(2x6)                      | 5 contrôleurs, 11 plateaux  |
| 1(1x1)                                   | 2(2x2)                      | -                            | 1(2x6)                      | 7 contrôleurs, 11 plateaux  |
| 8(1x1)                                   | 1(2x2)                      | -                            | -                           | 10 contrôleurs, 10 plateaux |
| 2(1x1)                                   | 4(2x2)                      | $\qquad \qquad \blacksquare$ | -                           | 10 contrôleurs, 10 plateaux |

<span id="page-41-0"></span>**TABLEAU 6** Configurations de baie correctes

Le [TABLEAU 7](#page-41-1) présente quelques exemples de configurations de contrôleurs et de plateaux incorrectes.

<span id="page-41-1"></span>**TABLEAU 7** Configurations de baie incorrectes

| 1 contrôleur<br>1 plateau | 2 contrôleurs<br>2 plateaux | Nombre total de baies       |
|---------------------------|-----------------------------|-----------------------------|
| 11(1x1)                   |                             | 11 contrôleurs, 11 plateaux |
| 1(1x1)                    | 5(2x2)                      | 11 contrôleurs, 11 plateaux |
| 9(1x1)                    | 1(2x2)                      | 11 contrôleurs, 11 plateaux |

**Remarque –** Une configuration de baie comportant 11 combinaisons de plateaux 1x1 n'est pas correcte en raison des restrictions imposées par le câblage.

## Installation de commutateurs dans l'armoire d'extension 72" Sun StorEdge avec concentrateur Ethernet intégré

Les commutateurs McData et Brocade suivants peuvent être installés dans l'armoire d'extension 72" Sun StorEdge avec concentrateur Ethernet intégré pour la baie Sun StorEdge 6120 :

- Brocade 3200, 3800, 3900
- McData 4300, 4500

#### *Commutateurs Brocade*

Consultez le manuel *Sun StorEdge Network 2 Gb Brocade SilkWorm 3200, 3800, 3900, and 12000 Switches Rackmounting Guide* à l'adresse suivante :

http://www.sun.com/products-n-solutions/hardware/docs /Network\_Storage\_Solutions/Hubs\_and\_Switches/index.html

#### *Commutateurs McData*

Pour les procédures de montage du châssis, reportez-vous au manuel McDATA® Sphereon™ 4300 or 4500 Switch Rack-Mount Kit Guide livré avec le kit de montage du châssis.

Pour la préparation et les étapes générales d'installation des commutateurs, reportez-vous aux documents suivants sur le CD livré avec les commutateurs :

- *620-000171 McData Sphereon 4300 Switch Installation and Service Manual*
- *620-000159 McData Sphereon 4500 Fabric Switch Installation and Service Manual*

# <span id="page-43-0"></span>Documentation du produit

Le [TABLEAU 8](#page-43-1) répertorie les documents relatifs à Baie Sun StorEdge 6120 et aux produits connexes. Dans un numéro de référence, le suffixe *nn* indique que vous devez utiliser la version la plus récente. Cette documentation est disponible en ligne à l'adresse suivante :

- http://www.sun.com/products-n-solutions/hardware/docs/ Network\_Storage\_Solutions/Midrange/6120/index.html
- http://www.sun.com/documentation
- http://www.docs.sun.com

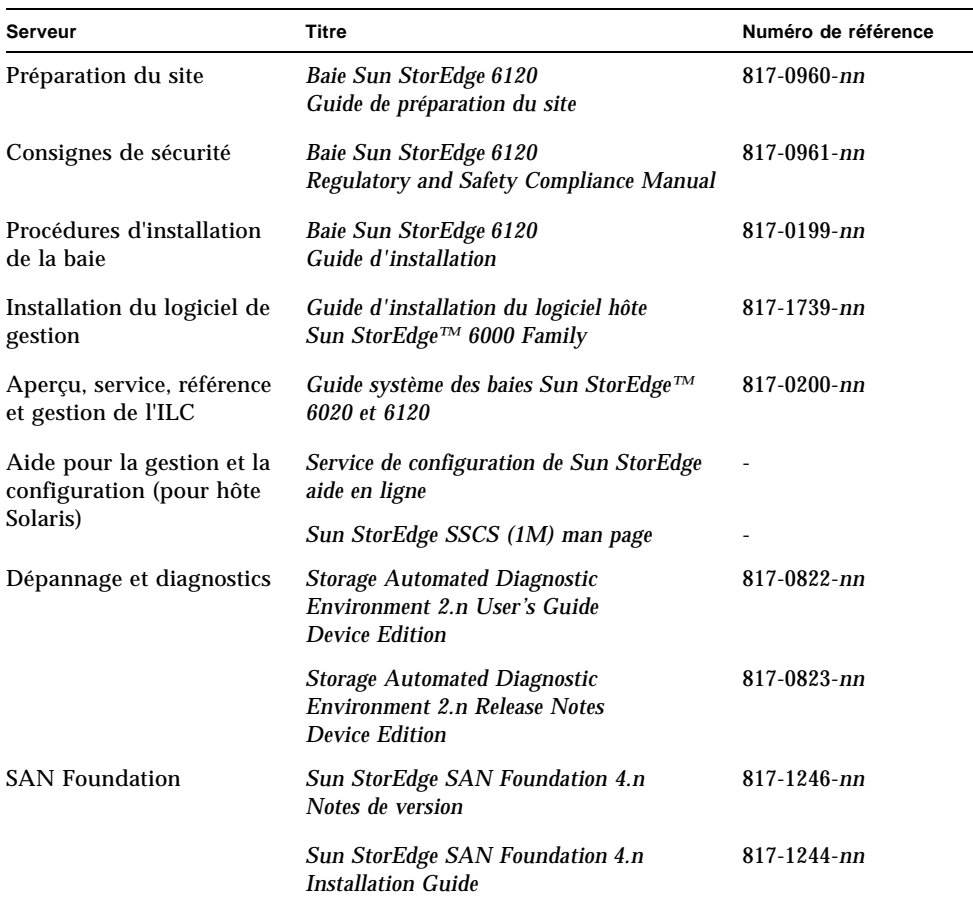

#### <span id="page-43-1"></span>**TABLEAU 8** Baie Sun StorEdge 6120 et documentation connexe

| Serveur                                | Titre                                                                           | Numéro de référence |
|----------------------------------------|---------------------------------------------------------------------------------|---------------------|
| Support multi-<br>acheminement         | <b>Sun StorEdge Traffic Manager Software</b><br>Release Notes                   | $817 - 0385 - nn$   |
| Informations sur les<br>armoires       | <b>Sun StorEdge Expansion Cabinet</b><br><b>Installation and Service Manual</b> | 805-3067- <i>nn</i> |
| Informations concernant<br>le Sun Rack | <b>Sun Rack Installation Guide</b>                                              | 816-6386-nn         |

**TABLEAU 8** Baie Sun StorEdge 6120 et documentation connexe *(suite)*

# <span id="page-44-0"></span>Terminologie relative à la baie Sun StorEdge 6120

La SNIA (Storage Networking Industry Association, Association de l'industrie du stockage réseau) a lancé une initiative afin de normaliser la terminologie hétérogène des constructeurs concernés par le stockage. L'adoption à terme d'une terminologie standard par l'ensemble des constructeurs permettra aux clients de mieux comprendre les termes employés par les différents fournisseurs.

Sun Microsystems adopte maintenant la terminologie SNIA. La ligne de produits Sun StorEdge 6000 Family est la première à utiliser la nouvelle terminologie SNIA.

Le [TABLEAU 9](#page-44-1) indique les termes Telnet et les termes correspondants utilisés dans le logiciel Sun StorEdge Configuration Service.

| Terminologie de l'ILC relative à la baie<br>Sun StorEdge 6120 | Terminologie du logiciel Sun StorEdge<br><b>Configuration Service</b> |  |
|---------------------------------------------------------------|-----------------------------------------------------------------------|--|
| Volume                                                        | Groupe de stockage                                                    |  |
| Slice                                                         | Volume                                                                |  |
| <b>LUN</b>                                                    | Volume                                                                |  |
| Domaine administratif                                         | Baie de stockage                                                      |  |
| Groupe partenaire                                             | <b>Configuration HA</b>                                               |  |
| Baie                                                          | Plateau                                                               |  |
| Emplacement                                                   | Plateau                                                               |  |
| Unité d'extension                                             | Unité d'extension                                                     |  |

<span id="page-44-1"></span>**TABLEAU 9** Terminologie relative à la baie Sun StorEdge 6120

# <span id="page-45-0"></span>Informations de contact

Pour toute information sur l'installation ou l'utilisation de ce produit, visitez le site :

http://www.sun.com/service/contacting